#### **CRM User Forum**

July 21, 2021 Cornelia Ellis – John Kuehn – Don Day

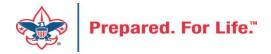

# Objectives

- Summer cleanup:
  - Batches ensuring all old batches are committed.
  - Appeals & Events Inactivating appeals and events
  - Scouting Gives constituent cleanup
- Adjusting Revenue
- New National Service Territories and how they impact CRM
- Questions

# **Batches**

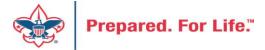

# Batch Hygiene

- Ensure all batches are committed
  - Keeps PeopleSoft current
  - Keeps donor records current
- As of 7.20.21 550 uncommitted Batches in CRM
  - Oldest uncommitted batch is on 3.20.20
  - 231 are Online Batches created by Scouting Gives
  - 121 are generated payment batches that need to be ran through a credit card processor

# Batch Entry – Clear Filters to view all batches Before

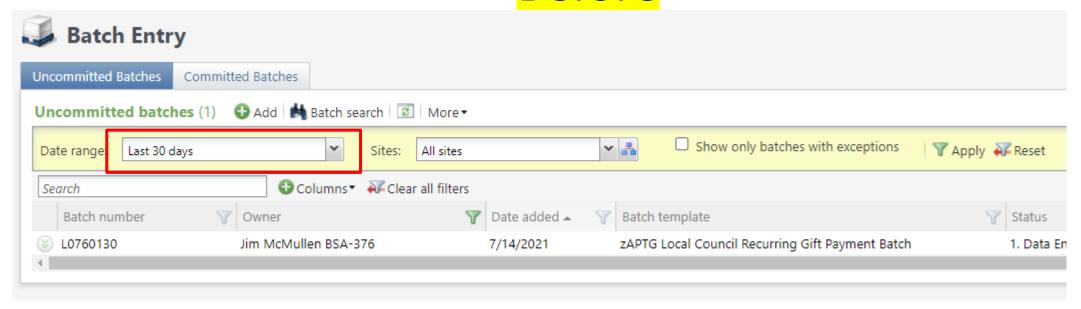

#### Batch Entry – Clear Filters to view all batches

**After** 

Clear the date range box and

click apply. The system will remember this setting when you Batch Entry log back in **Uncommitted Batches** Committed Batches Uncommitted batches (9) Show only batches with exceptions v 🚜 Y Apply All sites Reset Date range: Sites: Columns ▼ ← Clear all filters Search Owner Date added - ▼ Batch template Batch number Status zAPTG Local Council Recurring Gift Payment Batch L0679374 Jim McMullen BSA-376 12/14/2020 1. Data Ent L0691381 Jim McMullen BSA-376 1/14/2021 zAPTG Local Council Recurring Gift Payment Batch 1. Data Ent L0702266 Jim McMullen BSA-376 2/14/2021 zAPTG Local Council Recurring Gift Payment Batch 1. Data Ent L0713253 zAPTG Local Council Recurring Gift Payment Batch Jim McMullen BSA-376 3/14/2021 1. Data Ent Jim McMullen BSA-376 zAPTG Local Council Recurring Gift Payment Batch L0725700 4/14/2021 1. Data Ent L0734851 Jim McMullen BSA-376 5/4/2021 zAPTG Local Council Donation Batch 1. Data Ent L0739098 Jim McMullen BSA-376 5/14/2021 zAPTG Local Council Recurring Gift Payment Batch 1. Data Ent L0750519 Jim McMullen BSA-376 6/14/2021 zAPTG Local Council Recurring Gift Payment Batch 1. Data Ent L0760130 Jim McMullen BSA-376 7/14/2021 zAPTG Local Council Recurring Gift Payment Batch 1. Data Ent

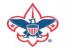

# Employee departures

Ensure the BSABatchAssignee role is move to new clerk
Update Generate Payment process to new clerk
Review batch entry that all batches created are committed before departure

Member Care can reassign batches to new person if needed.

### **APPEALS & EVENTS**

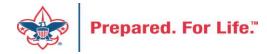

# Appeal & Event Hygiene

- Helps with appeal and event searches.
- Enhances revenue search using query.
- Use appeal category or report code to grab the same "types" of appeals or all appeals in the same year.

### Appeal Cleanup

- Use the Appeals Progress Results list
- Found under Marketing & Communications / Appeals / Appeals Progress Results
- Search for your site and select it to open

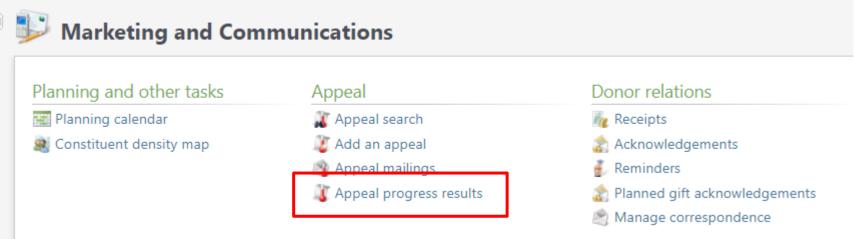

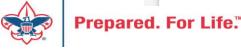

# Appeal Data Integrity Tab

Provides a list of all appeals in your council

If lines are red, the appeal needs to be updated

Drop Chevron and Edit the appeal

Add Appeal Category and Appeal report code

Once updated, the line will turn black

If an old appeal, mark it inactive to make your list of appeals return in a search to be smaller.

Leave future, current and last three years of appeals active.

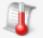

#### Santa Fe Trail Council (194) - Appeal Progress Results

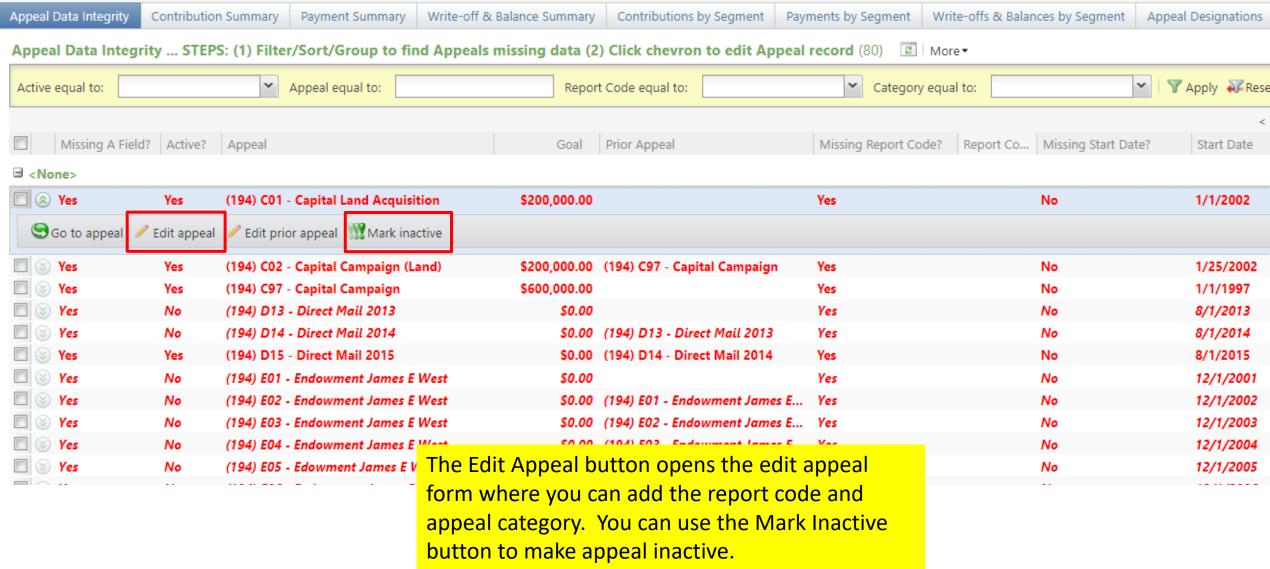

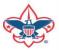

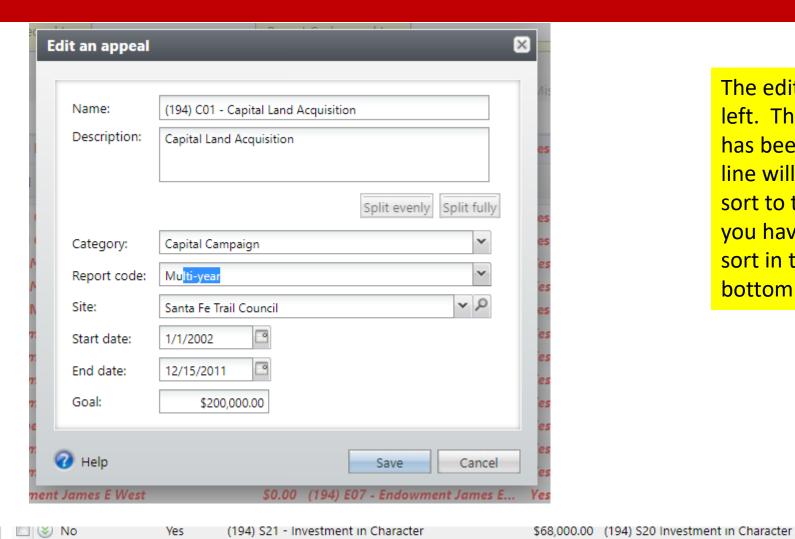

The edit appeal form is to the left. The category and report code has been added. Once saved, the line will become black and it will sort to the correct report code if you have your data list columns sort in that manner. See list at the bottom of the screen.

| No No        | Yes | (194) U21 - United Way 2021          | \$19,000.00 (194) U20 United Way | No | 2021       | No | 1/1/2021 |
|--------------|-----|--------------------------------------|----------------------------------|----|------------|----|----------|
| ☐ Multi-year |     |                                      |                                  |    |            |    |          |
| ■ ⊗ No       | Yes | (194) C01 - Capital Land Acquisition | \$200,000.00                     | No | Multi-year | No | 1/1/2002 |

1/1/2021

# **Event Cleanup**

- Reduces what is returned in event search.
- Leave future, current and last year events active.
- Mark other events inactive.
- Inactive events do not show on the events calendar.

#### Conduct Events Search in Events

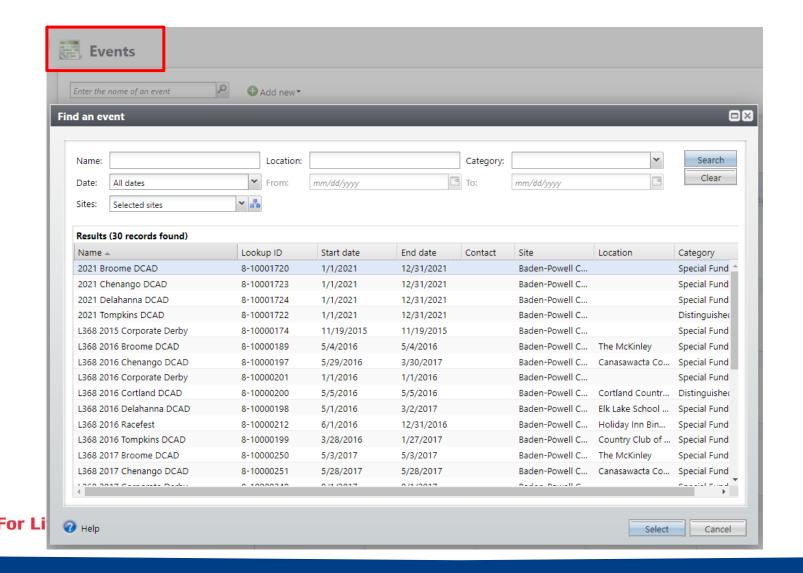

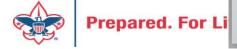

#### Use the "Mark inactive" button

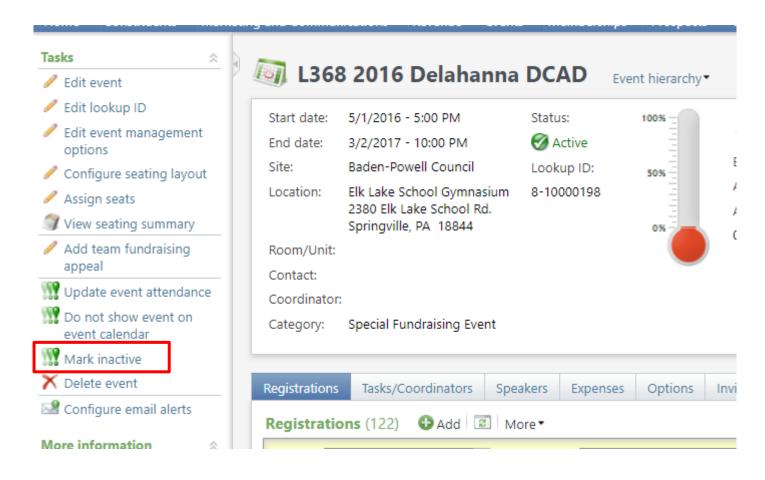

### SCOUTING "GIVES"

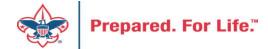

#### **APTG Default**

- The is the name of constituent used in a Scouting Gives batch.
- The constituent must be changed to the donor before you commit a Scouting Gives batch.
- The donor can be found in the batch attributes
- Monies committed to this constituent will not post to PeopleSoft

#### **APTG Default**

- Don't panic if you did not change the constituent.
- Create a case with the ID# for the correct constituent.
- We can change the constituent on the revenue for you.
- This constituent is reviewed weekly for mistakes and the constituent on the revenue is update for you.
- This revenue does not need to be deleted. Adding the correct constituent will post it.

#### Constituent not to commit revenue on.

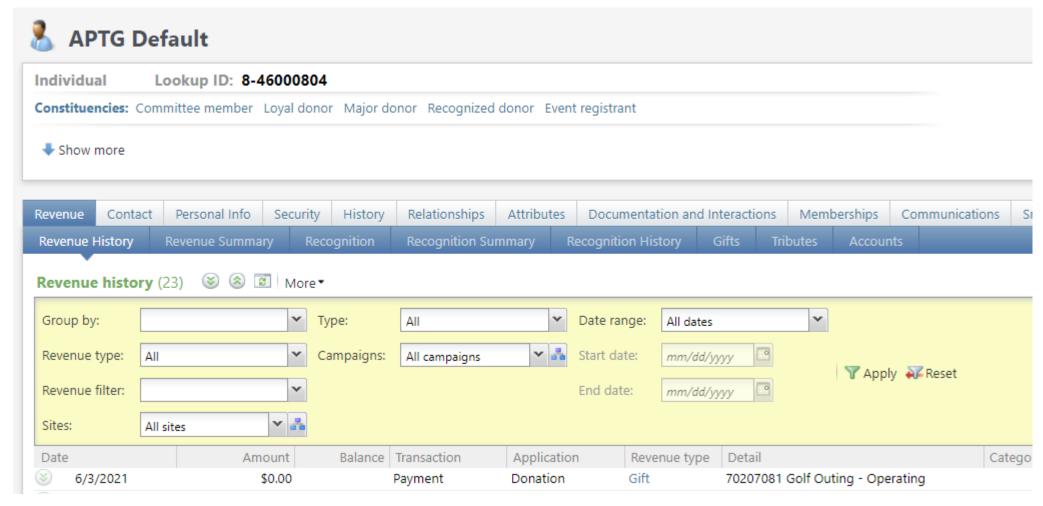

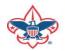

# Adjusting Revenue

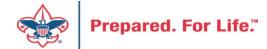

# LC Revenue Update Batch

- GL-Triggering Adjustments
- Changes to the following fields trigger an adjustment in the GL:
  - Amount
  - Application
  - Benefits
  - Revenue Constituent (Not Recognition credit constituent)
  - Designation generates a reversal and updated GL distribution
  - Events
  - Inbound Channels
  - Payment method
  - Payment method subtypes
  - Revenue category

# LC Revenue Update Batch

- Pledge
  - When you adjust the designations on a pledge, you are prompted to adjust the installment schedule
- Pledge Payment
- Recurring Gift
- Recurring Gift Payment
- Matching Gift Payment
- Event Registration Payment
- Any other Payment

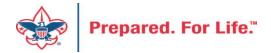

#### Batch template: Select **LC Revenue Update Batch**

#### Enter a Description in the box

Click Save

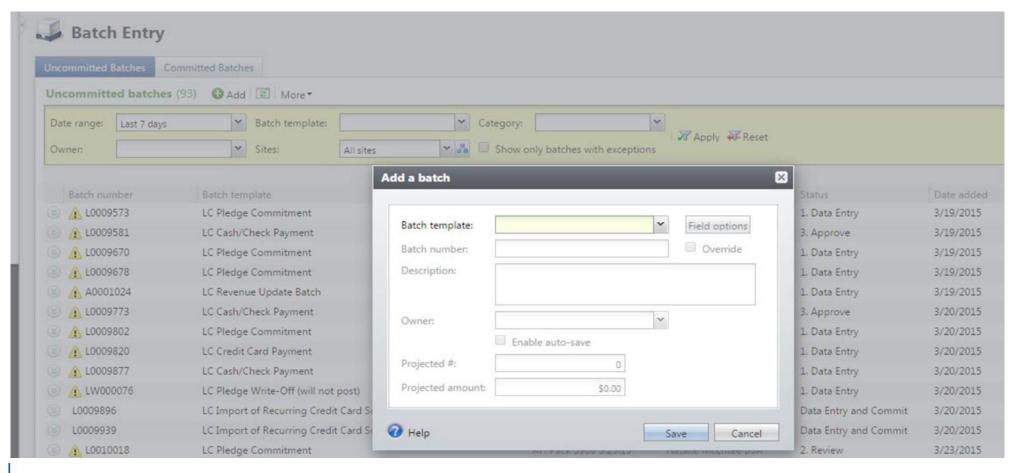

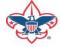

• Search for the **Revenue record to be adjusted**; the fields will automatically fill in the batch

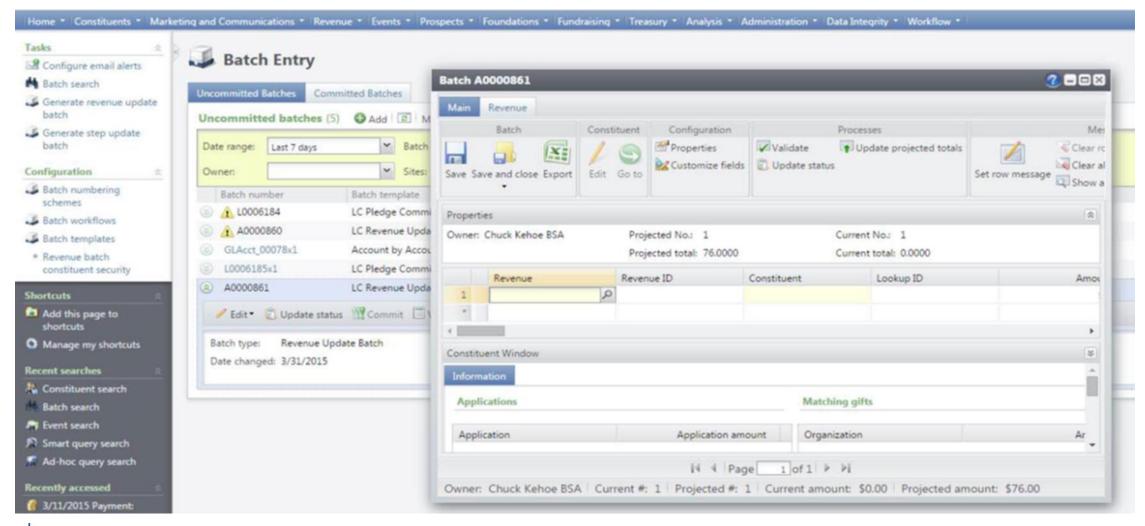

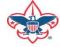

#### Update the transaction as needed

- a. If the entire transaction was entered in error, change the **Amount to \$0.00** and fill out all fields that are highlighted.
- b. It is important to use the correct **Adjustment** *Post date* because post date changes made in batch can affect a closed accounting period in PeopleSoft.

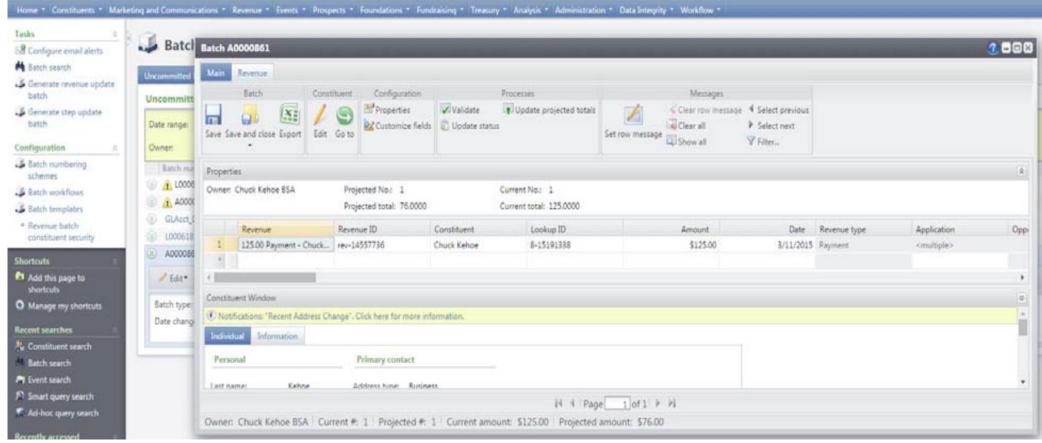

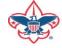

Prepared. For Life.™

Make sure that
Adjustment
reason,
Adjustment details
and Adjustment
post date is filled
out.

Make sure the accounting person is asked what Adjustment Post date.

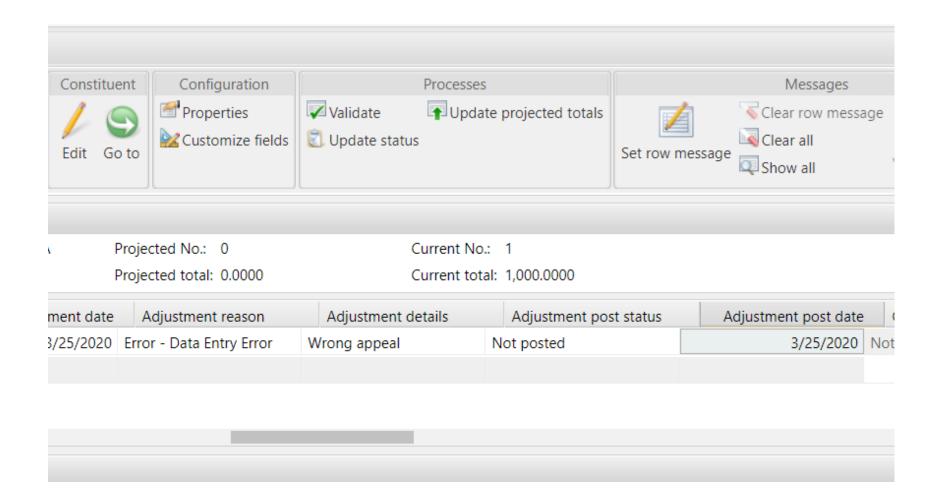

In the batch header, click *Update projected totals* in the Processes section, and click *OK* 

In the batch header, click *Validate* in the Processes section, and click *OK* 

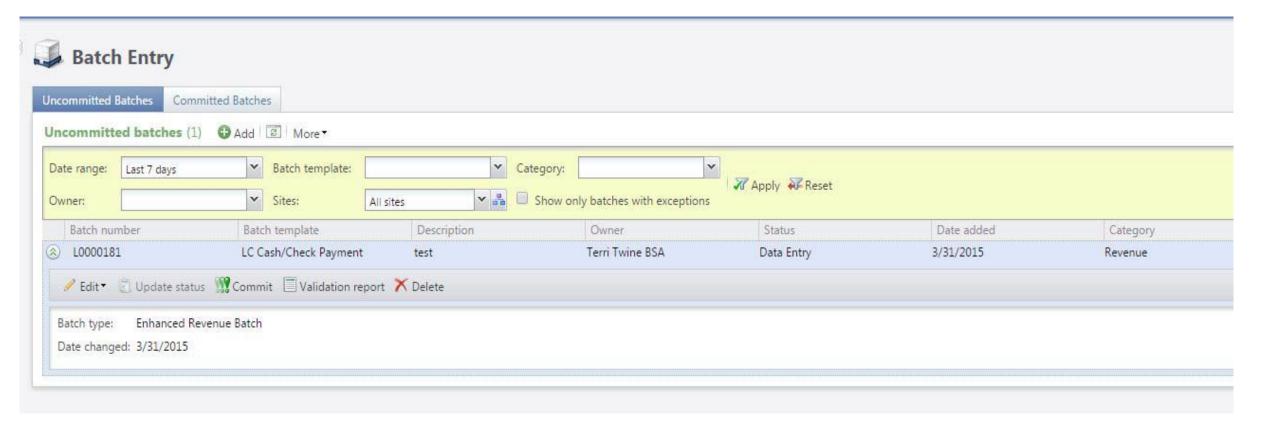

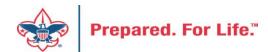

#### **Click Commit**

In the Commit parameters screen, click Start

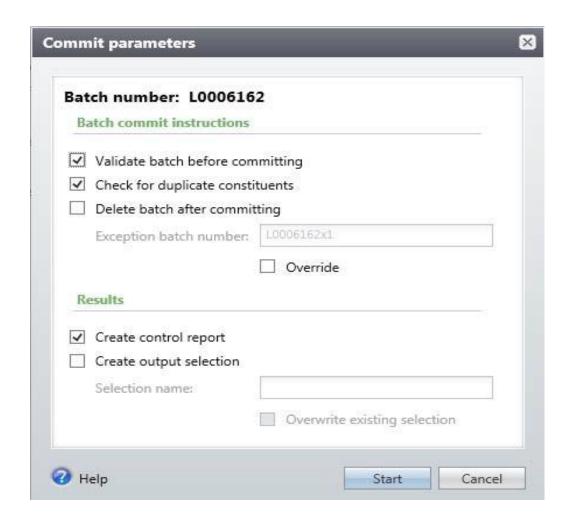

#### **Adjustment History**

To review GL-triggering adjustments on the transaction, navigate to the **Adjustment History** tab:

- 1. Login to CRM, and navigate to the Revenue area
- 2. Click **Transaction** search
  - a. Search for the transaction that has been adjusted
  - b. Click the transaction row to select
- 3. On the **Transaction summary** page, click on the **Adjustment History** tab.

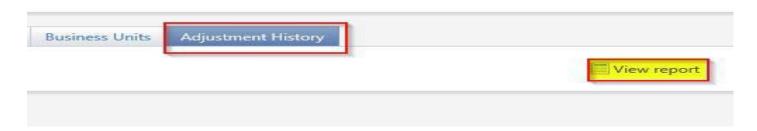

- 4. Click *View report* in the top right corner of the tab
  - a. The report will display Adjustment details including date, field that was adjusted, and the values before and after the adjustment was made
  - b. Click the Save icon in the toolbar to export the report to Excel
  - c. Click the *Print icon* in the toolbar to print the report

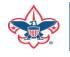

#### **National Service Territories**

- Started June 1
- Gone Regions & Area
- Sixteen National Service Territories
- CRM will work the same
- Information Library Queries will be grouped in 100s
  - -000-099
  - -100-199
  - Etc.

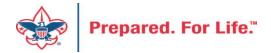

# Data Clean Up

- Giving Categories
- BSA Structure values

# **Giving Categories**

- Review list in batch or
  - Request list from Member Care
- Determine giving categories to revise or delete
- Create ticket with Member Care to have updated

#### **BSA Structure**

- Review list in batch or
  - Request list from Member Care
- Determine structure to revise or delete
- Create ticket with Member Care to have updated

#### **Next Forum**

August 18, 2021 10:00 am or 2:00 pm CT Join Give Shop My.Scouting Login

Search

a

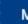

Menu

Resources

Council Business

Practices

Council Fiscal Management and

Training

Journey to Excellence

Council Funding and Finance

Financial Planning

Funding The Council

Council Administration

Local Council Financial Audits

Back Office

**Council Office Procedures** 

**Council Stewardship Policies** 

FASB Accounting Changes and the BSA - new for 2018

**Fiscal Management Procedures for Stewardship** 

Fiscal Policies And Procedures for BSA Units - Revised November 2019

**Interpreting Financial Statements** 

**Life Insurance Imputed Calculation** 

**Local Council Accounting Manual** 

**Local Council Financial Audit Tools** 

New York Conflict of Interest Policy—Updated March 2014

New York Conflict of Interest Policy—March 2014

Records Retention Policy - Updated January 2019

Presentation: Fringe Benefits: Employer-Provided Vehicles and Group-Term Life Insurance -

Uploaded April 2014

Record Camp Card Transactions—PeopleSoft

**Record Product Sales** in General Ledger

**Time Study Forms** 

**Blackbaud CRM User Forum** 

PeopleSoft Support

- Accounts Payable
- Asset Management
- Audit Adjustments

www.scouting.org/financeimpact

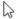

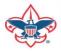

#### Member Care Self-Service

• <a href="http://membercare.scouting.org">http://membercare.scouting.org</a>

#### http://membercare.scouting.org

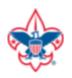

Online Support Center

#### Boy Scouts of America National Service Center

Need a resolution fast? Then, check out our knowledge base. We are hard at work updating knowledge and documentation.

Can't find what you are looking for in the knowledge base? Open a ticket using the service catalog below.

If you have feedback on how we can improve, please let us know by clicking on the link below.

Click here

What do you need help with?

Search

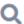

Search help

**Council Support** 

2+

New Council User or Transfer Account & Access

National Support

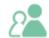

Council Account Termination

Scout Shops/NDC Support

Account & Access

Choose

"Council Support"

Then on right side:

"General Assistance"

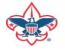

# Summary – Description – Council

# Summary Blackbaud - need new giving category A brief description of your problem. Description - For quick resolutions please provide as much detail as possible. Please provide me a list of giving categories

Council #

006 Black Warrior Council

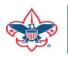

# User Name – Application - Attachments

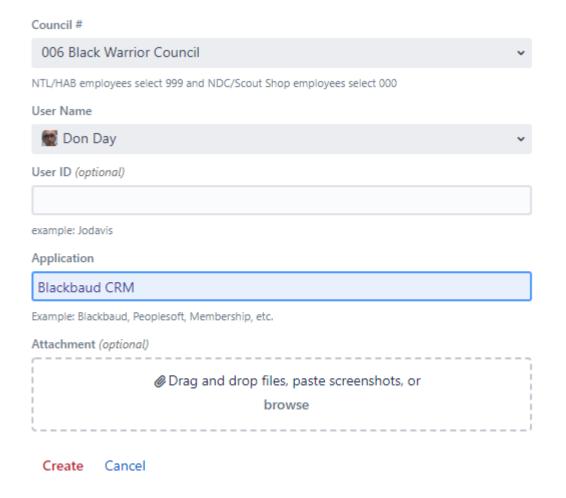

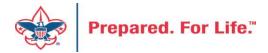

# **Questions & Answers**